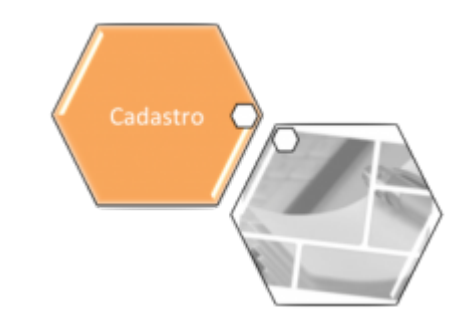

## **Informar Ocorrência Cadastro Anormalidade Imóvel**

O objetivo desta funcionalidade é cadastrar as ocorrências de anormalidade de um imóvel, em atendimento à norma interna que regulamenta os contratos de demanda. A funcionalidade pode ser acessada via **Menu de Sistema**, no caminho: **[GSAN](https://www.gsan.com.br/doku.php?id=ajuda:pagina_inicial) > [Cadastro](https://www.gsan.com.br/doku.php?id=ajuda:cadastro) > [Imovel](https://www.gsan.com.br/doku.php?id=ajuda:imovel) > Informar Ocorrencia Cadastro Anormalidade Imovel**.

Feito isso, o sistema exibe a tela a seguir:

## **Observação**

**Informamos que os dados exibidos nas telas a seguir são fictícios, e não retratam informações de clientes.**

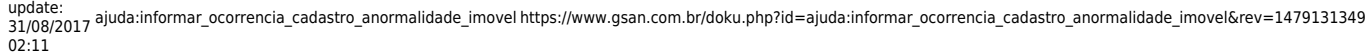

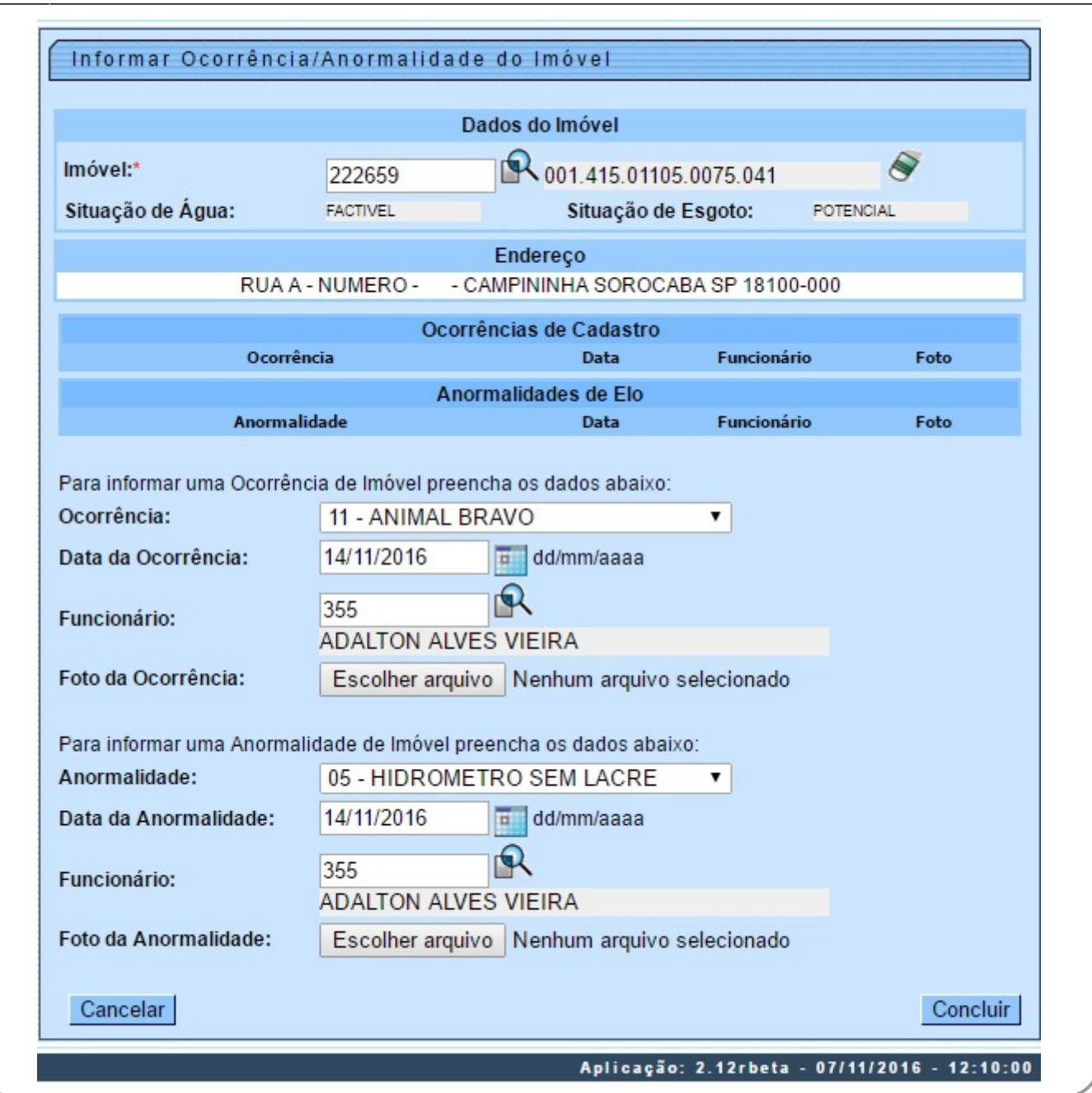

Utilize a tela acima para adicionar uma ocorrência/anormalidade, complementando as informações dos campos e clicando no botão <sup>. Concluir</sup>, Para detalhes sobre o preenchimento dos campos, clique **[AQUI](#page-2-0)**.

**Atenção**: caso não seja realizado o pagamento da fatura na sua data de vencimento, ocorrerá perda do desconto do contrato de demanda.

Na funcionalidade **[Batch](https://www.gsan.com.br/doku.php?id=ajuda:batch)**, o sistema gera um débito a cobrar com o valor igual ao valor do desconto do contrato de demanda para os imóveis que não tiveram a conta paga no dia do vencimento. Este Batch será processado no encerramento da arrecadação e o valor gerado será cobrado na conta do mês subsequente ao encerramento da arrecadação.

Durante o cadastro da anormalidade, poderá haver, caso esteja parametrizado, a suspensão automática do contrato de demanda, sempre que ocorrer a informação, no sistema **GSAN**, de cometimento das infrações previstas nos incisos abaixo (dispostos no Art. 77 do Regulamento Geral do Fornecimento de Água e Coleta de Esgoto Decreto 18.251 de 21 de dezembro de 1994 e suas alterações):

- II Retirada ou avarias no hidrômetro;
- IV Falta de pagamento da fatura mensal ou de parcelas advindas da composição de débito;
- V Colocação de bombas ou outros dispositivos que succione água diretamente na rede de distribuição;
- VI Fornecimento regular de água a terceiros;
- VII Intervenção no hidrômetro ou no ramal predial visando fraudar a medição do efetivo consumo;
- IX Violação dos lacres do hidrômetro ou da interrupção do fornecimento.

As opções **Informar Retorno da Ordem de Fiscalização** e **Informar Ocorrência/Anormalidade do Imóvel** foram alteradas para colocar o contrato de demanda residencial na situação suspenso.

Foram criados parâmetros nas tabelas de **Situação Encontrada na Fiscalização** e **Ocorrências de Imóvel e Anormalidades de Imóvel**, para indicar se haverá suspensão do contrato de demanda.

A regularização da ocorrência que acarretou a perda do desconto previsto no contrato de demanda residencial deve ser informada na funcionalidade de **Manter Contrato de Demanda Residencial**, retirando o contrato da situação suspenso para ativo.

## <span id="page-2-0"></span>**Preenchimento dos campos**

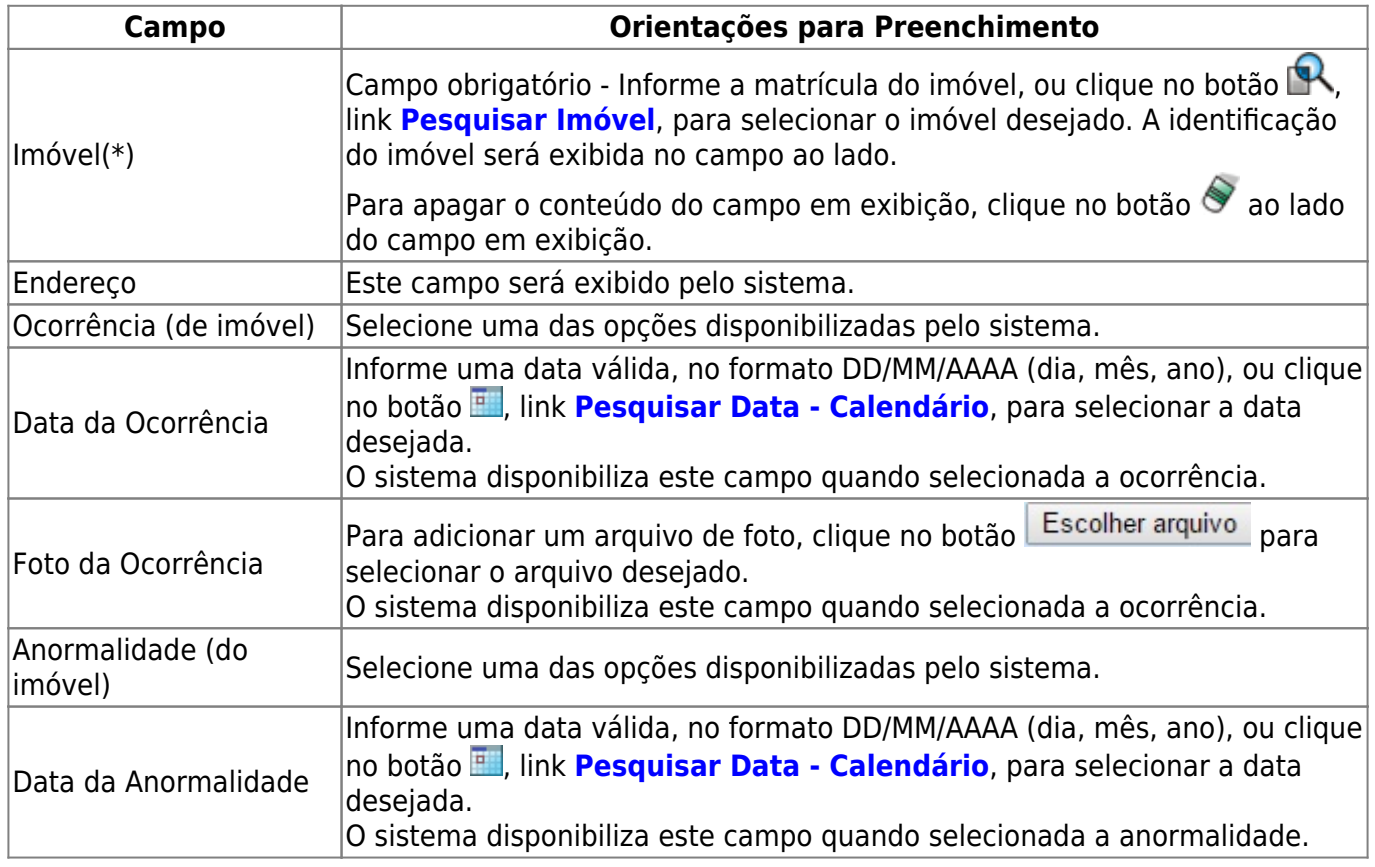

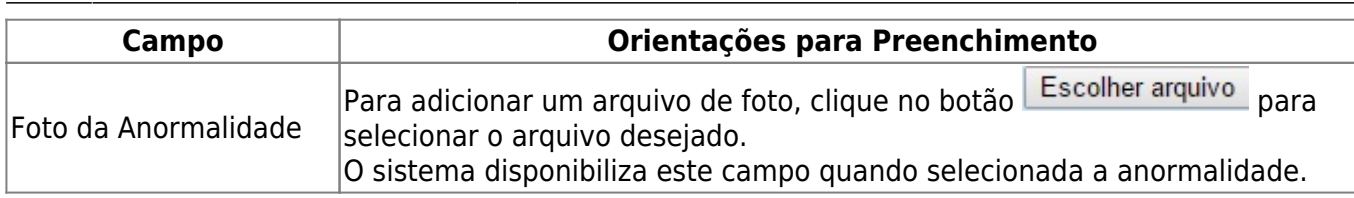

## **Funcionalidade dos Botões**

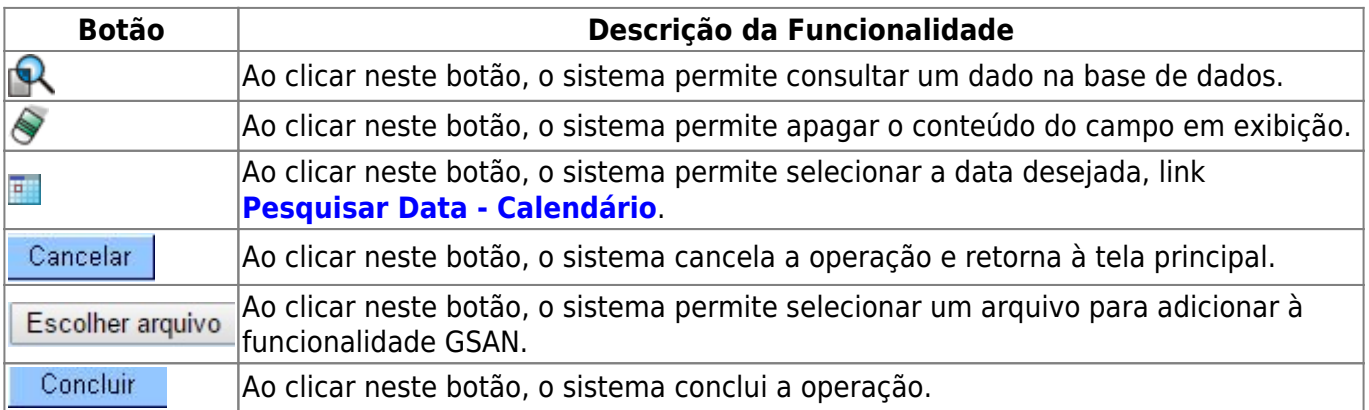

Clique [aqui](https://www.gsan.com.br/doku.php?id=ajuda) para retornar ao Menu Principal do GSAN

From: <https://www.gsan.com.br/>- **Base de Conhecimento de Gestão Comercial de Saneamento**

Permanent link:

**[https://www.gsan.com.br/doku.php?id=ajuda:informar\\_ocorrencia\\_cadastro\\_anormalidade\\_imovel&rev=1479131349](https://www.gsan.com.br/doku.php?id=ajuda:informar_ocorrencia_cadastro_anormalidade_imovel&rev=1479131349)**

Last update: **31/08/2017 02:11**

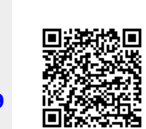